# mindsensors.com

## **What is NXTPowerMeter**

NXTPowerMeter is a data acquisition sensor designed to acquire current and voltage of a device or a circuit.

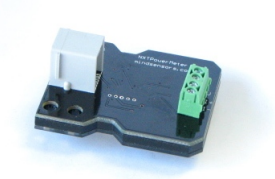

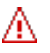

## **NOTE**

NXTPowerMeter is rated for following capacity. Ensure to not exceed these values: Max current: 3 Amps Max voltage: 13.5 volts

## **Connections and Placement**

NXTPowerMeter can be connected to any of the four sensor ports of NXT by using standard cables from NXT set, or FlexiCable from mindsensors.com.

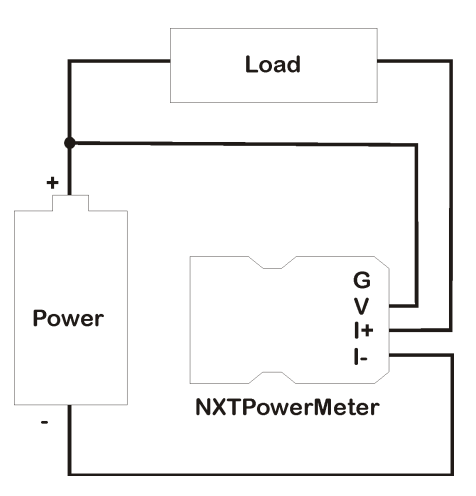

### **Connecting NXTPowerMeter in your Circuit**

The NXTPowerMeter has four screw-in terminals to connect the probes.

While connecting to NXT battery, the ground connection is not necessary. Adjacent diagram illustrates connections while connecting to NXT. If you are connecting to an external circuit, ensure to connect the ground terminal to common ground of your circuit.

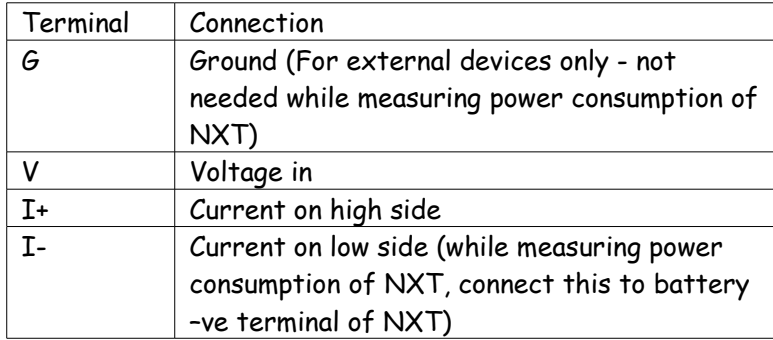

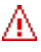

Ж

#### **NOTE**

Ensure the correct positioning of I+ and I- leads. Reversed positioning will result in zero current reading and incorrect voltage reading.

If you are measuring power consumption of an external circuit/device, ensure that PowerMeter ground is connected the ground of the device you are measuring. (Missing ground connection can result in fluctuating readings).

#### **To connect the probes to NXT:**

The probe designs are different for AA batteries Vs Rechargeable battery pack. Use the correct probes for your batteries. Follow the steps in the Readme that came with the probes.

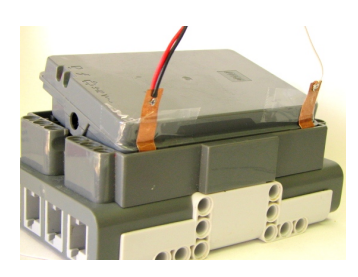

#### **NOTE**

These probes are only needed when you want to measure power consumption of NXT load. You may need to connect differently while measuring power consumption of an external circuit/device.

#### **Mounting NXTPowerMeter on your contraption**

The holes on the NXTPowerMeter enclosure are designed for tight fit of Technic pins (or  $axles$ ) with  $'$  cross section. The holes however are not designed for repeated insertions/removals of these pins.

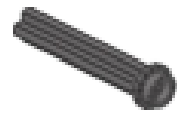

To mount NXTPowerMeter on your contraption we suggest that you use two dark gray 'Technic Axle 3 with Stud' as shown. Insert axles from the top of the device and secure with a bushing on the back or mount it on your contraption directly. Alternately, you may use blue 'Technic Axle Pin with Friction', as shown.

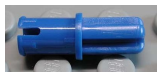

While disassembling contraption, leave the pins on the device.

### **I2C Registers:**

The NXTPowerMeter appears as a set of registers as follows:

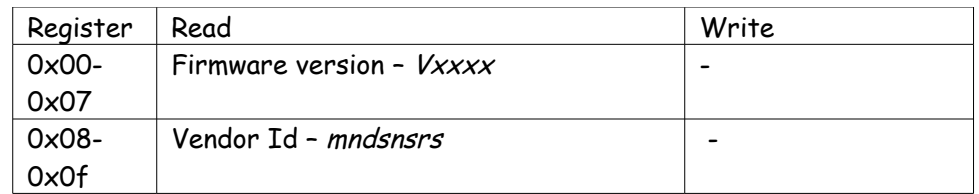

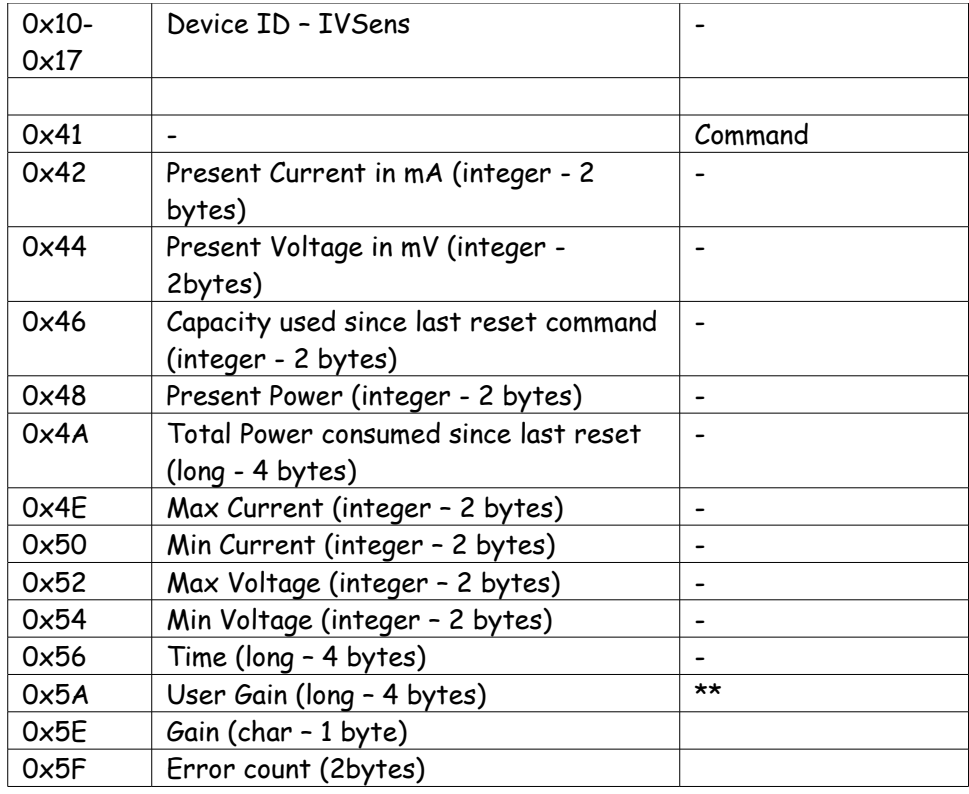

\*\*: Not Yet Implemented

### **Supported I2C Commands:**

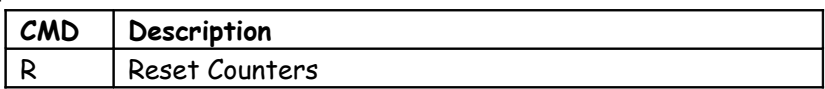

## **Current Consumption**

Average current consumption of this sensor is about 10.0 mA.

## **I2C Bus address**

**Factory Default Address: 0x12**

#### **Changing the I2C Bus Address:**

The I2C bus address of NXTPowerMeter can be changed. To set an address different from default address, send sequence of following commands on the command register:

 0xA0, 0xAA, 0xA5, <new I2C address> Note: Send these commands with no break/read operation in between. This new address is effective immediately. Please note down your address carefully for future reference.

You can download the address change and scan functions from our website at [www.mindsensors.com.](http://www.mindsensors.com/) These functions are written in RobotC.

Alternately, you can download NXT executable programs from following location: [http://www.mindsensors.com/index.php?](http://www.mindsensors.com/index.php?module=documents&JAS_DocumentManager_op=viewDocument&JAS_Document_id=91) [module=documents&JAS\\_DocumentManager\\_op=viewDocument&JAS](http://www.mindsensors.com/index.php?module=documents&JAS_DocumentManager_op=viewDocument&JAS_Document_id=91) Document id=91

## **APPENDIX A Advanced Information**

## **Upgrading NXTPowerMeter firmware:**

The NXTPowerMeter is shipped with latest stable firmware, if you need to change/upgrade the firmware, follow the procedure described at URL below. (Before you do this, you may need to get new firmware file from Mindsensors Technology team). [http://www.mindsensors.com/index.php?](http://www.mindsensors.com/index.php?module=pagemaster&PAGE_user_op=view_page&PAGE_id=121) [module=pagemaster&PAGE\\_user\\_op=view\\_page&PAGE\\_id=121](http://www.mindsensors.com/index.php?module=pagemaster&PAGE_user_op=view_page&PAGE_id=121)